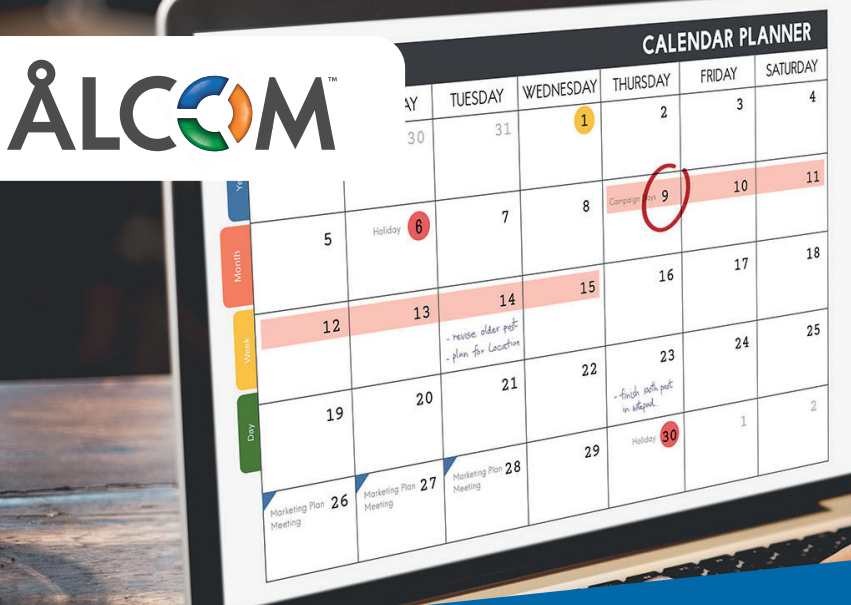

# **Kalenderkoppling** - alltid rätt **Kalender-Kalenderkoppling – alltid rätt hänvisning**

hänvisning i din kalender Genom ett enkelt handgrepp vid bokningar i kalendern eller mobilen kan du styra och planera din tillgänglighet i telefonväxeln.

#### Lägg in fasta veckomöten eller planerad semester på **Schemalägg framtida hänvisningar**

Schemangg hannada hanvisningar<br>Lägg in fasta veckomöten eller planerad semester på liväxeln. Telefonisten och ar så så sätter och andre medarbetare om den ster ser på sätter och andra medaler om den sterkt som den sterkt so ett på måsta veckomoten eller planera semester på förhand och låt hänvisningarna synka automatiskt. På så sätt ser telefonister och andra medarbetare om du har ett pågående eller kommande möte inbokat i kalendern.<br>
Schemalägg framtida hänvisningar Telefonisten behöver då inte koppla iväg några samtal i ovisshet utan kan ge den som hör av sig rätt information ettender den kan gå den som nor de sig han insintansn.<br>direkt om du är upptagen och när du kan nås igen. De vanligaste hänvisningarna via vår app fungerar perfekt i kombination med kalenderkopplingen. payaenue eller kunninghue mote moukat i Kalenuern. Kt vill uu al upplayen vull hal uu kall has iyen. De vanligaste hänvisningarna via vår app fungerar perfekt i

#### **Smart, enkelt och effektivt**

kalendern, kalendern, kalendern, kan växteln förstå vilka kommunist det vilka kommunist det vilka kommunist de<br>Se och vilka kommunist det vilka kommunist det vilka kommunist det vilka kommunist det vilka kommunist det vil Du bestämmer själv utformningen av funktionen och som ändrar status kan till exempel vara: hur interaktionen med växeln ska se ut. Genom enkla Du bestämmer själv utformningen av funktionen och • m: möte kalendern, kan växeln förstå vilka kommandon just du kalendern, kan växeln förstå vilka kommandon just du • se: semester önskar och hur anknytningens status ska återges. Nyckelord önskar och hur anknytningens status ska återges. Nyckelord som ändrar status kan till exempel vara: och förutbestämda nyckelord, som anges vid bokning i och förutbestämda nyckelord, som anges vid bokning i hur interaktionen med växeln ska se ut. Genom enkla kai utti ilui alikilytiililyelis status ska att

- $\cdot$  m: mote • m: möte • m: möte
- eller lägga in semester i förväg. Det innebär att du alltid är se: semester se: semester

På så sätt kan du själv välja vilka möten du inte vill vara generer i upptaget status och att det på så sätt slår i sår så så sätt slår i sår i sår så sätt slår i sår så eller växeln. Telefonisten och andra kolleger ser att du är en semester i förväg. Det innebär att du alltid är eller lägga in semester i förväg. Det innebär att du alltid är hänvisad när du vill vara det. Som alternativ kan man som namnede har de minnede den een andra kolleger ser man värder.<br>Kund välja att samtliga bokningar i kalendern automatiskt visad till och även schemalagga lästa veckunluten

genererar upptaget-status och att det på så sätt slår igenom i växeln. Telefonisten och andra kolleger ser att du är upptagen genom att det tänds en liten röd kalender intill din någon som är på väg in på ett möte. användare i softphone. Man kan också klicka på ikonen för att få mer information. I softphone visas det dessutom om någon har möte inom en timme, så att man inte kopplar till<br>någon som är nå väg in nå ett möte någon som är på väg in på ett möte. är Exchange 2007, 2010 och Office 365. Ni behöver också en att ig mei information. I softphone visas det dessutoni om

## publik EWS-adress som är inställd på basic authentication. **Tekniska förutsättningar Tekniska förutsättningar**

### *Google Calender*  Outlook-kalender *Outlook-kalender*

För att tjänsten ska fungera krävs det en användare som alla Exchange-servrar som behövs för att tjänsten ska fungera Exchange-servrar som behövs för att tjänsten ska fungera ar Exchange 2007, 2010 och Office 365. Ni behöver också en publik EWS-adress som är inställd på basic authentication. *Google Calender*  Exchange-servrar som behövs för att tjansten ska fungera

#### Google Calender att tidansten ska fungera krävs det en användare som alla som alla som alla som alla som alla

För att tjänsten ska fungera krävs det en användare som alla delar sin kalender med.

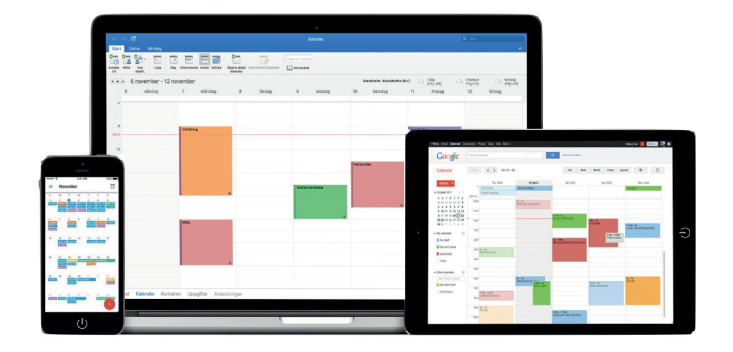